## **夢の島シーズンシート ご購入のご案内**

 夢の島シーズンシートについてご購入方法をご案内いたします。 チケット購入サイトより以下手順を参照し、ご購入手続きをお願いいたします。

## **【夢の島シーズンシートご購入手順】**

1.ホームページのチケット購入ページ/その他SNSのURLからチケット購入ページにアクセスする。

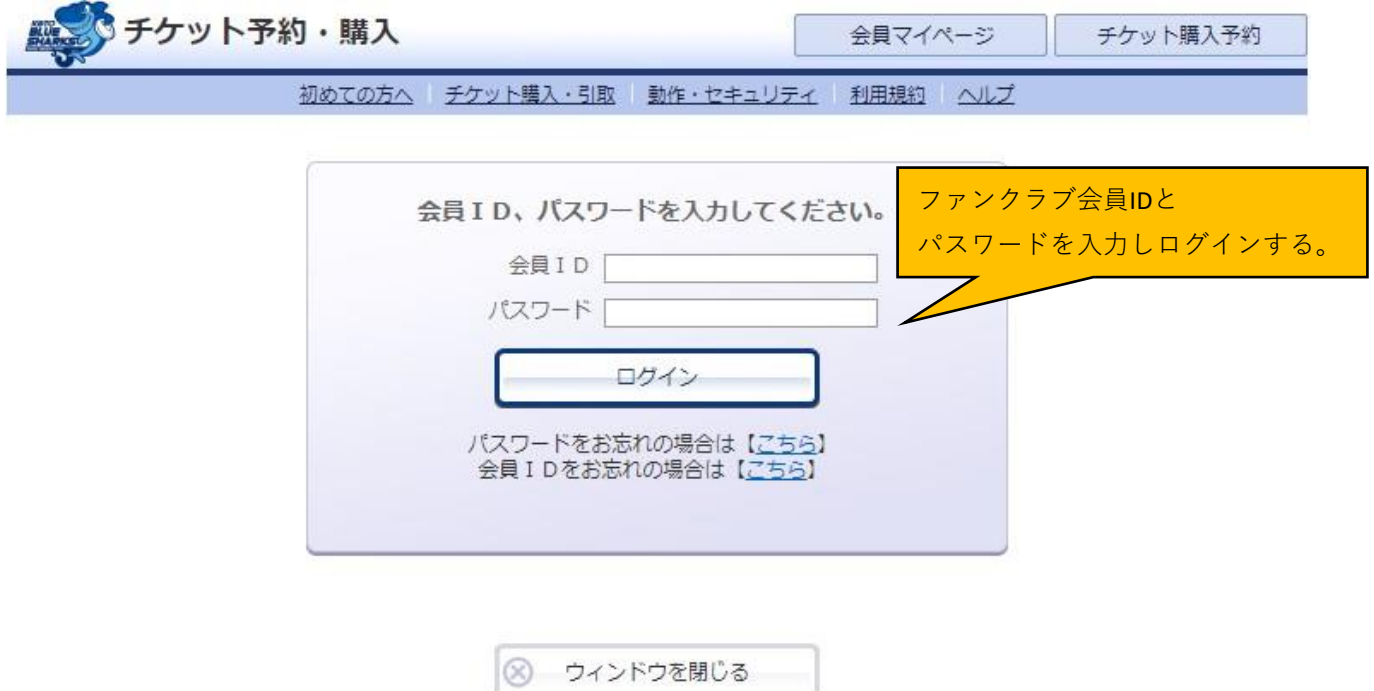

2.チケット購入サイトの上部に表示される「セット券予約」をクリックする。

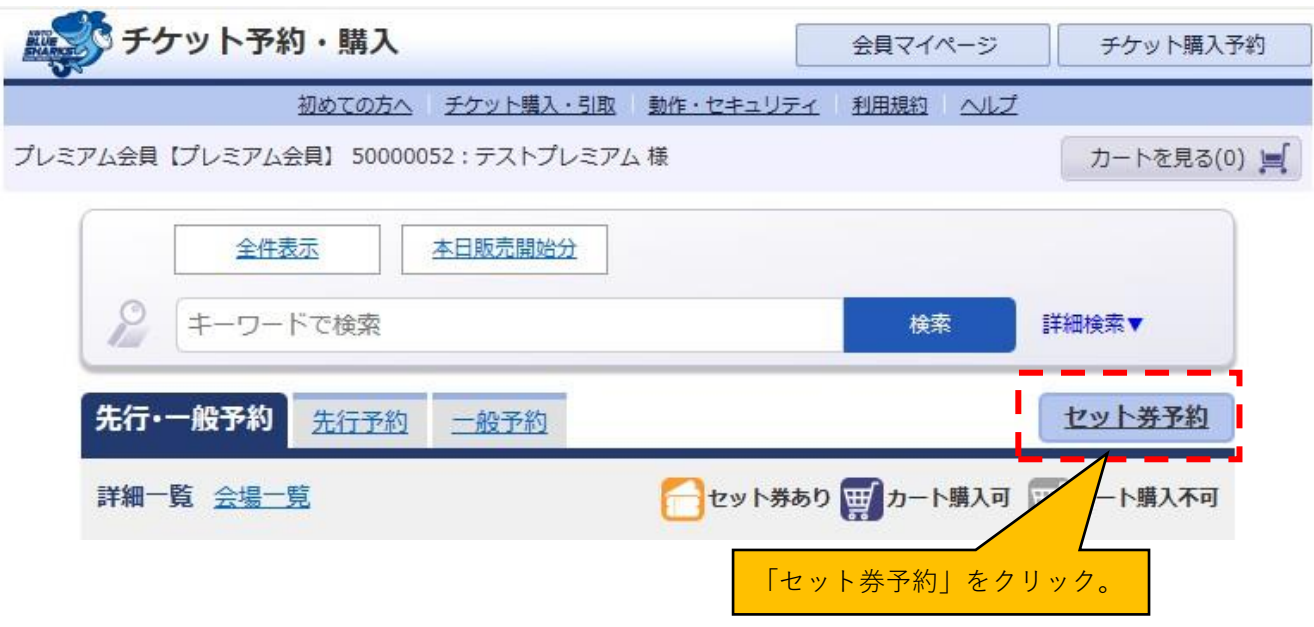

3.セット券販売画面が出ましたら「予約申し込み」をクリック。

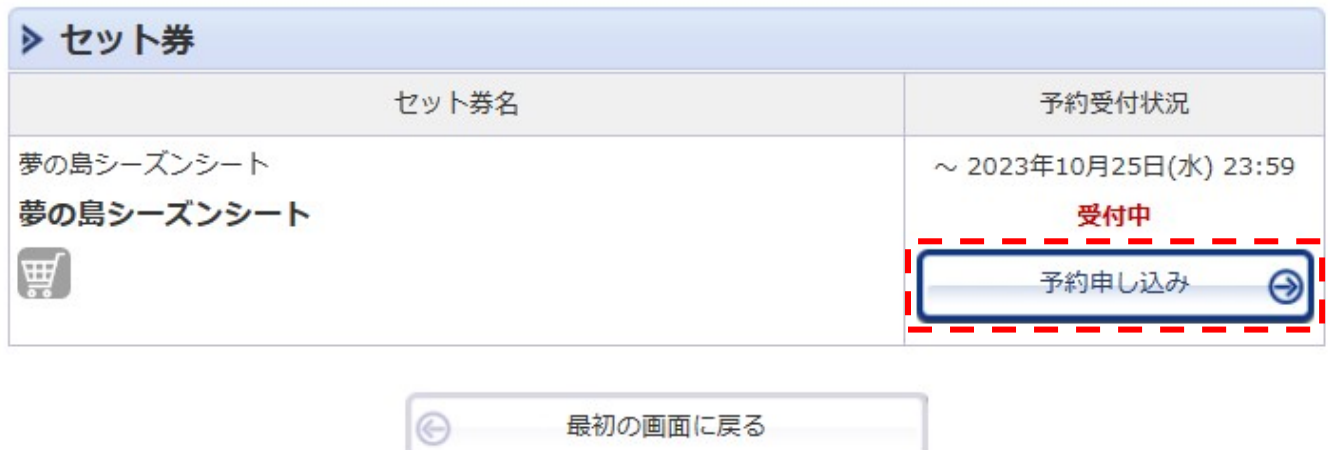

4.セット券販売画面が出ましたら1試合目(vs日野RD)が出ますので「予約申し込み」をクリック。

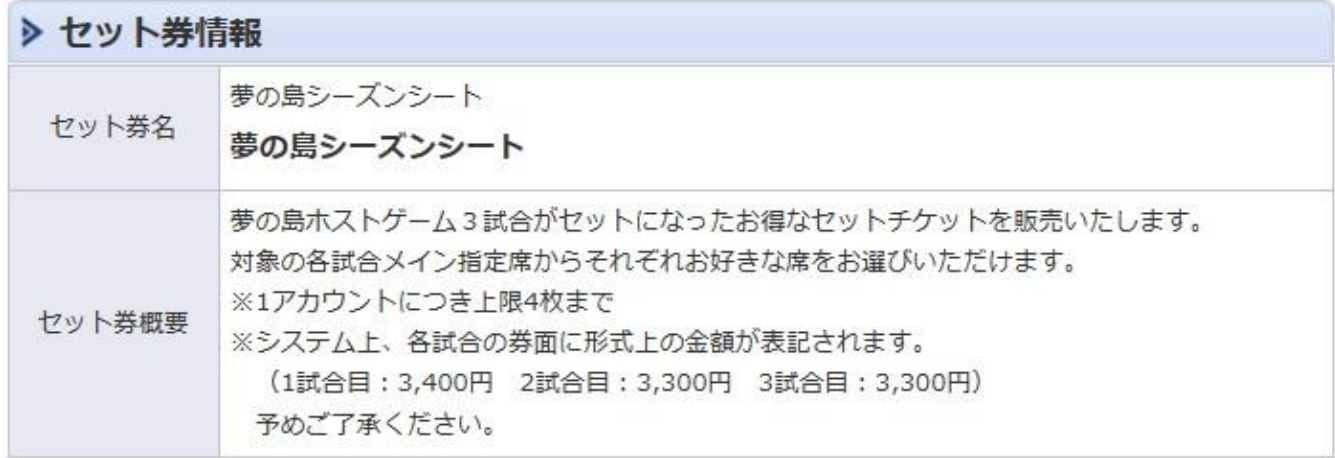

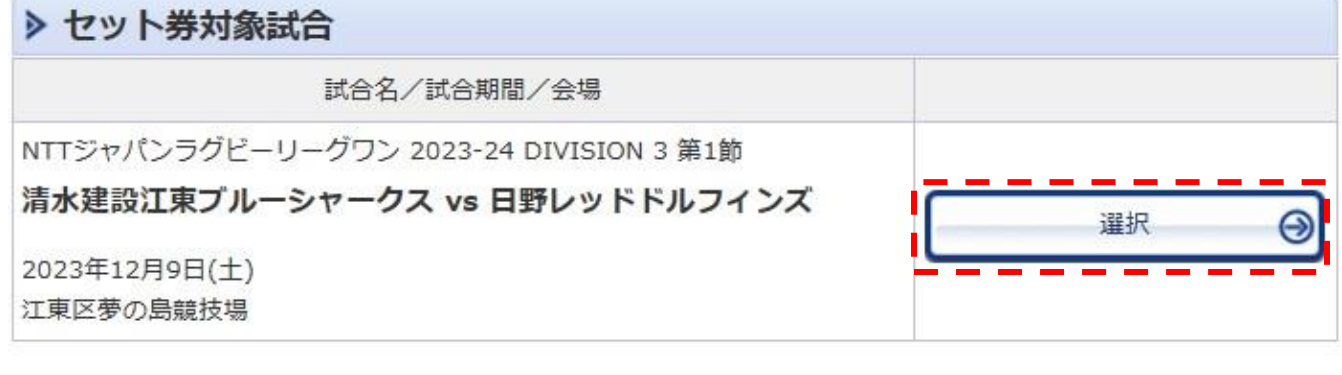

最初の画面に戻る

℮

5.試合日時をご確認いただき、席種の「空席状況」のマークをクリックする。

| ▶ セット券・試合情報 |                                                                                                    |
|-------------|----------------------------------------------------------------------------------------------------|
| セット券名       | 夢の島シーズンシート<br>夢の島シーズンシート                                                                                                    |
| ヤット券概要      | 夢の島ホストゲーム3試合がヤットになったお得なヤットチケットを販売いたします。<br>対象の各試合メイン指定席からそれぞれお好きな席をお選びいただけます。<br>※1アカウントにつき上限4枚まで<br>※システム上、各試合の券面に形式上の金額が表記されます。<br>(1試合目:3,400円 2試合目:3,300円 3試合目:3,300円)<br>予めご了承ください。                                                                       |
| 試合名         | NTTジャパンラグビーリーグワン 2023-24 DIVISION 3 第1節<br>清水建設江東ブルーシャークス vs 日野レッドドルフィンズ                                                                                                    |
| 会場          | 江東区夢の島競技場                                                                                                    |
| 試合期間        | 2023年12月9日(土)                                                                                                    |
| 試合概要        | * 未就学児童は、メイン自由席、バック自由席、サイド自由席に限り無料です。<br>* チケットが前売で完売した場合、当日券の販売はございません。<br>* 試合中止の場合を除き、購入後のチケットの変更や払戻しはできません。<br>* 車椅子席ご使用のお客様の介添人は、1名様のみ無料でご入場いただけます。尚、車椅子でご<br>来場の方で駐車場が必要な場合は、予め清水建設江東ブルーシャークス公式HP「お問い合わ<br>†→  よりご連絡をお願い致します。<br>*デ来場の際は公共の交通機関をご利用ください。 |

空席状況 ◎:余裕あり ○:残席あり △:残席わずか ×:満席

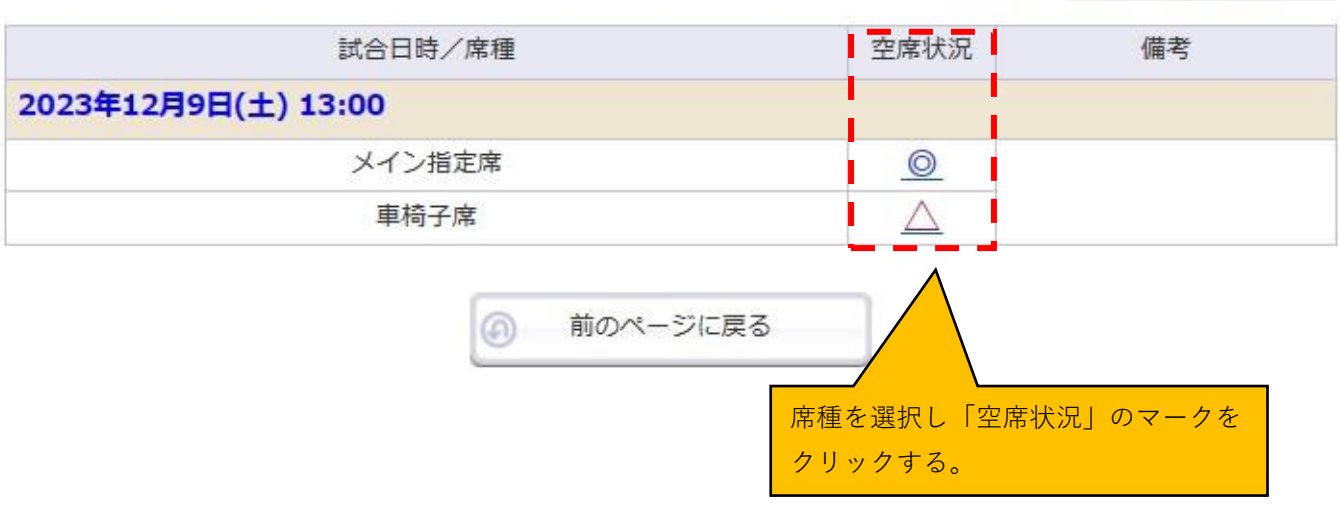

表示切替 公演日別席種一覧 >

6.予約枚数と座席指定方法を選択し、「次のページに進む」をクリックする。

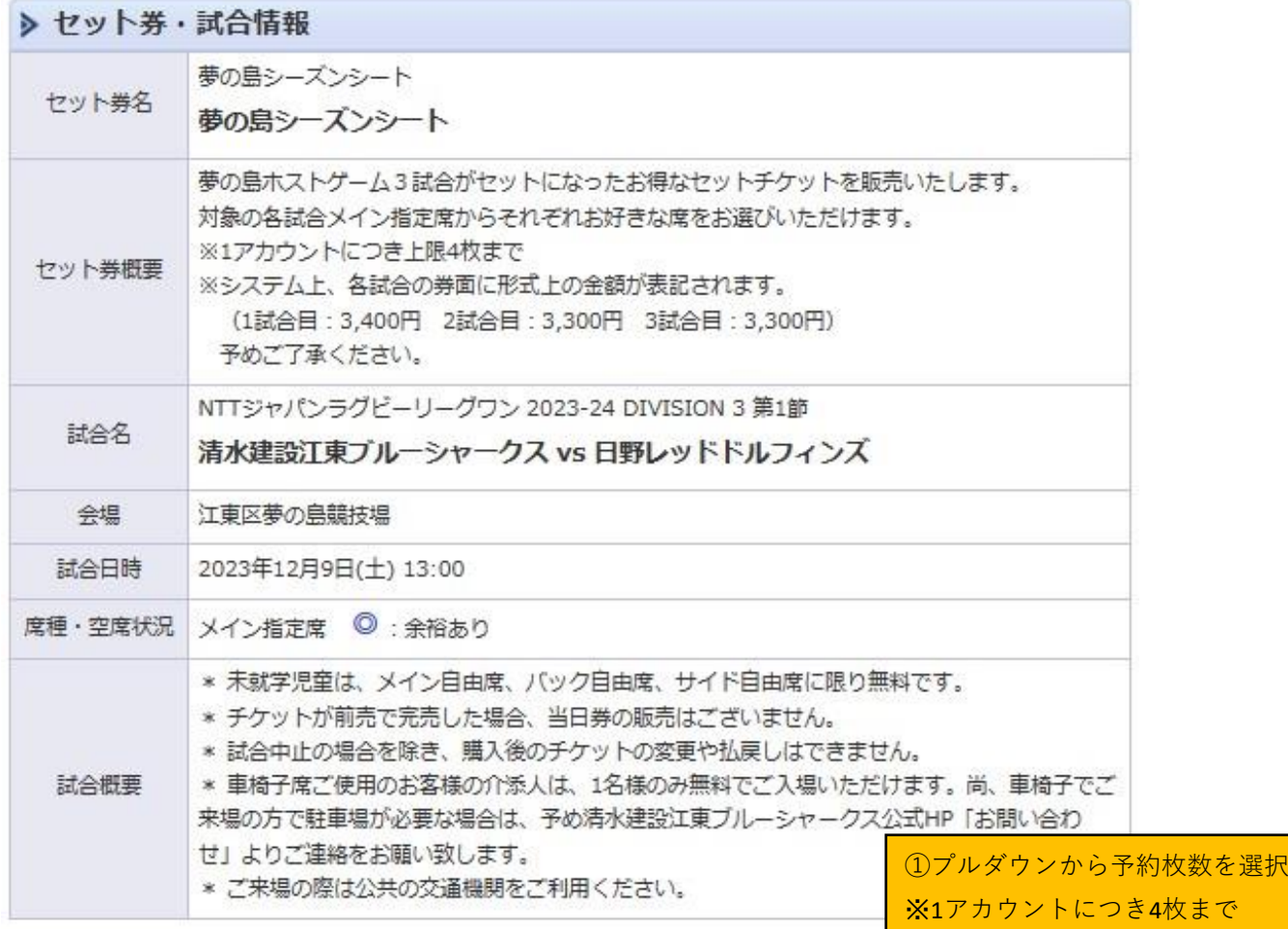

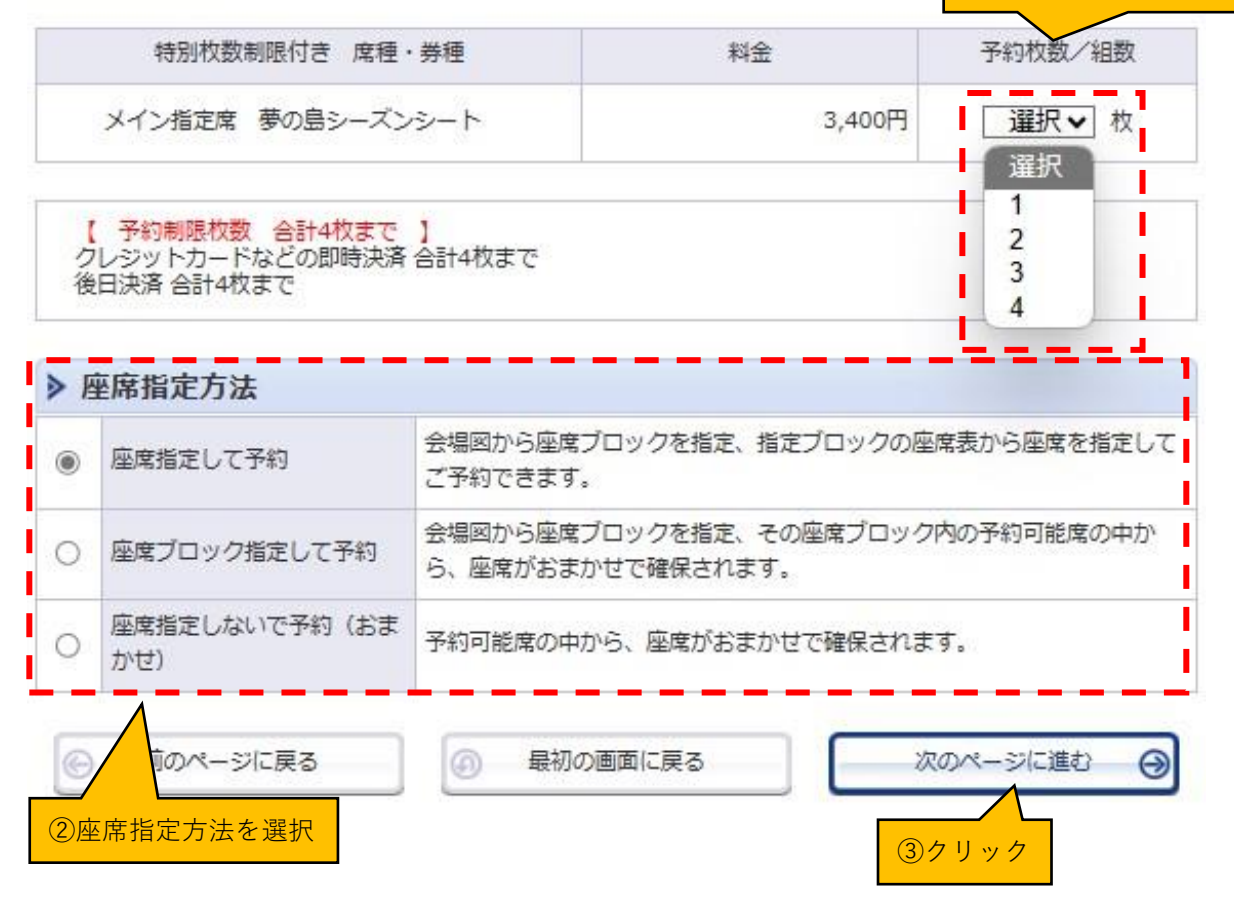

7.メイン指定席図が表示されるのでブロックを選択する。

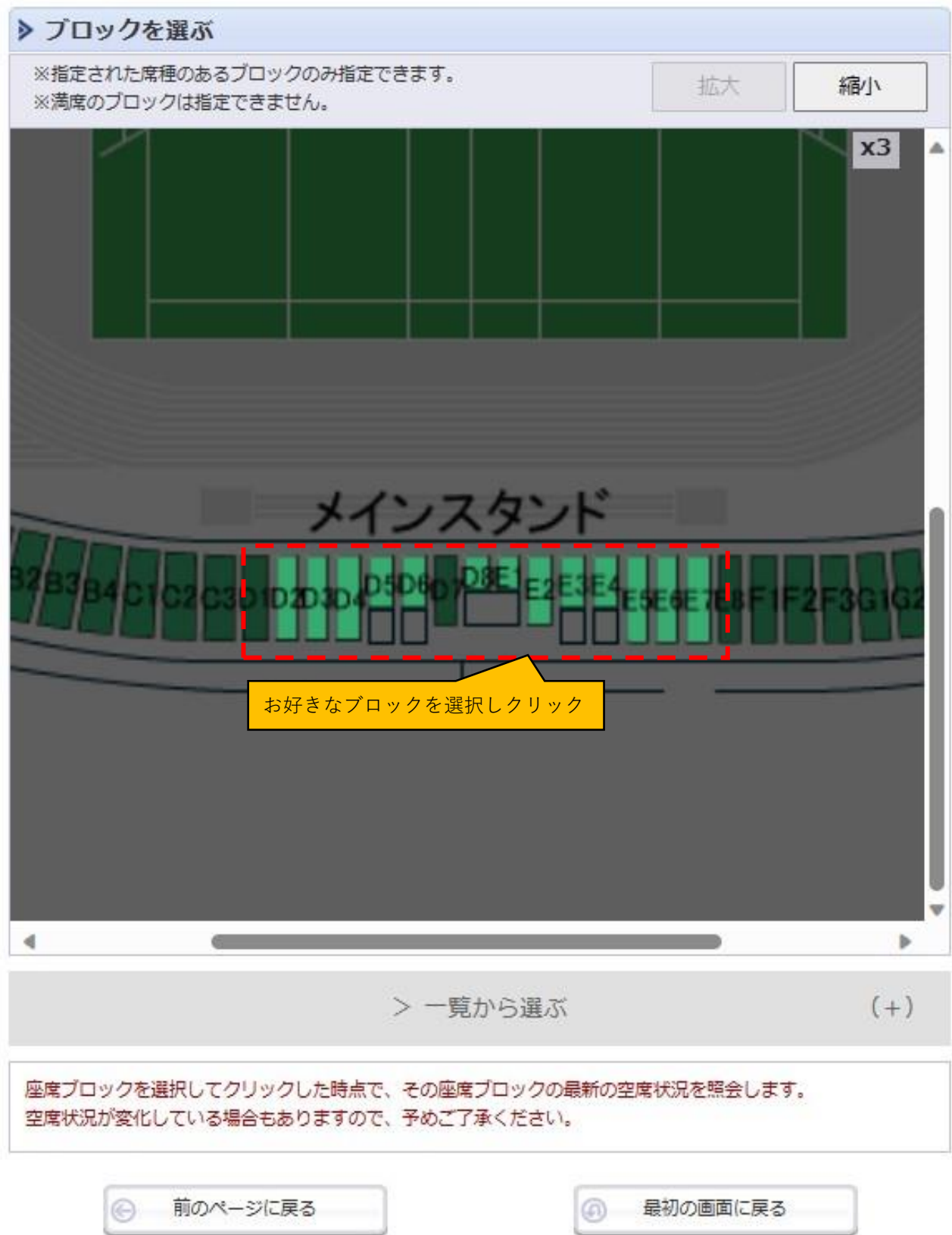

8.選択したブロックの座席図からお好きな座席を選択する。

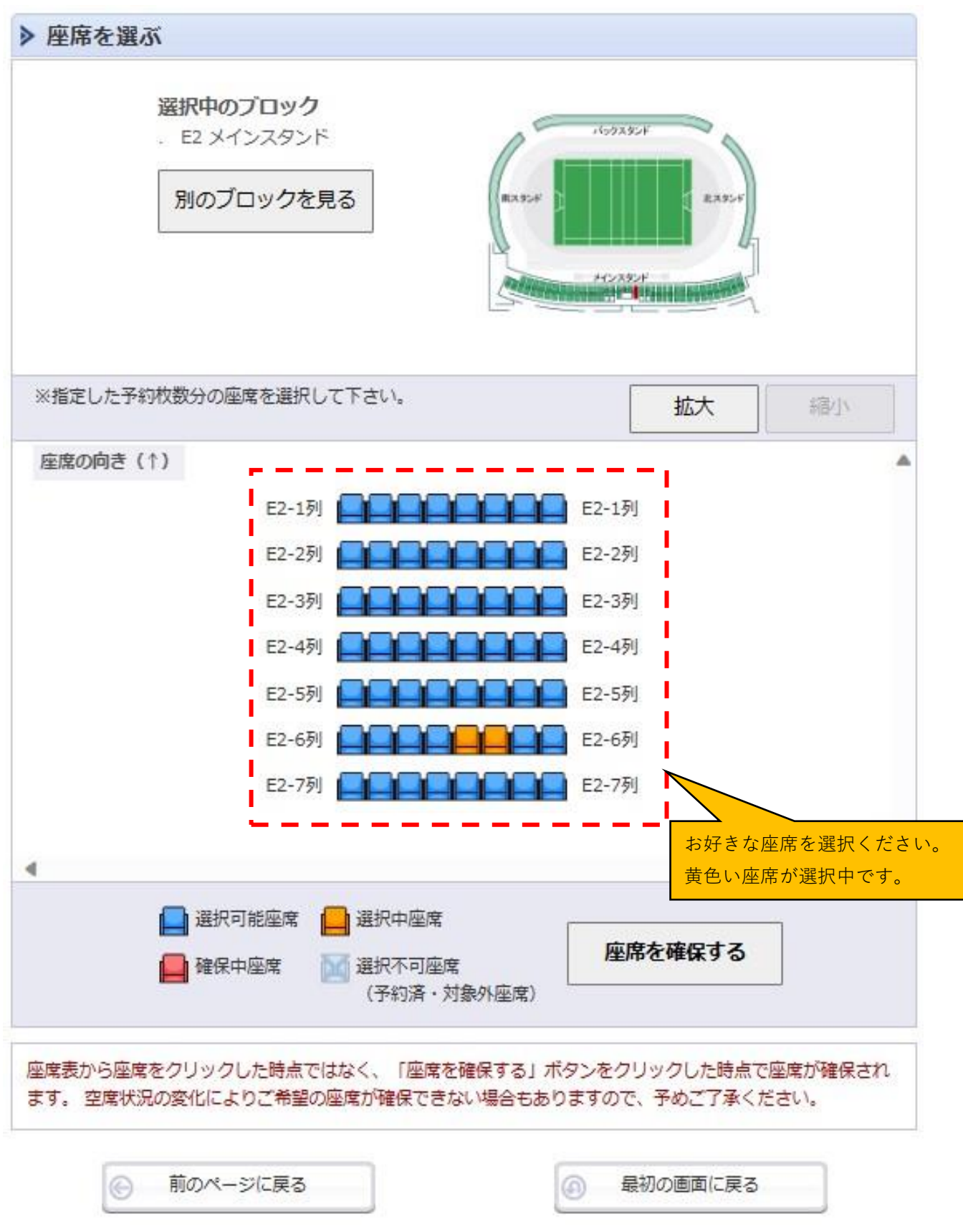

9. 選択した座席を確認し、よろしければ「続けて選択する」をクリックする。

夢の島シーズンシート 夢の島シーズンシート

予約チケット情報を確認し、よろしければ「続けて選択する」ボタンをクリックしてください。

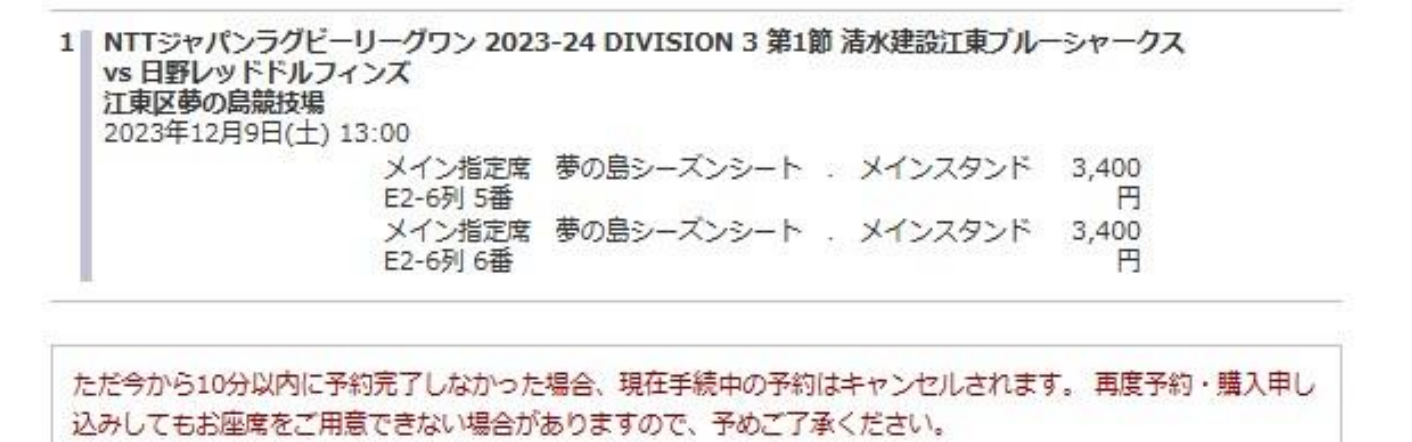

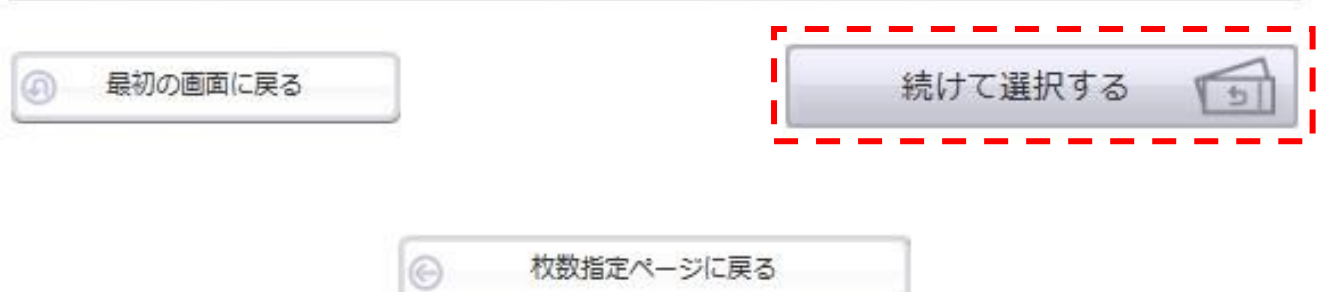

10.2試合目(vsSA広島)が出るので「選択」をクリックする。

ご希望の試合の「選択」ボタンをクリックしてください。

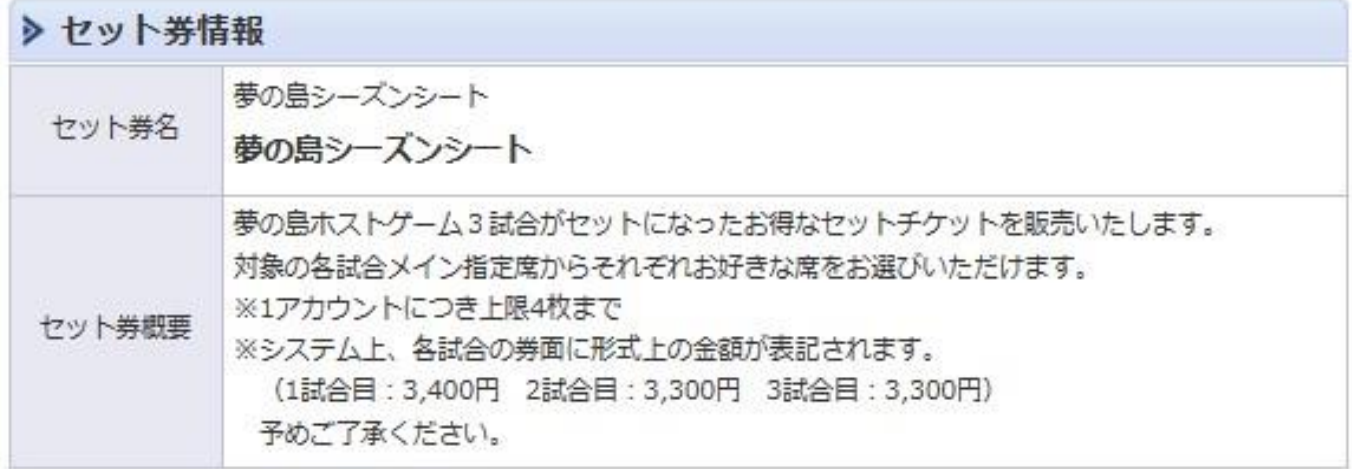

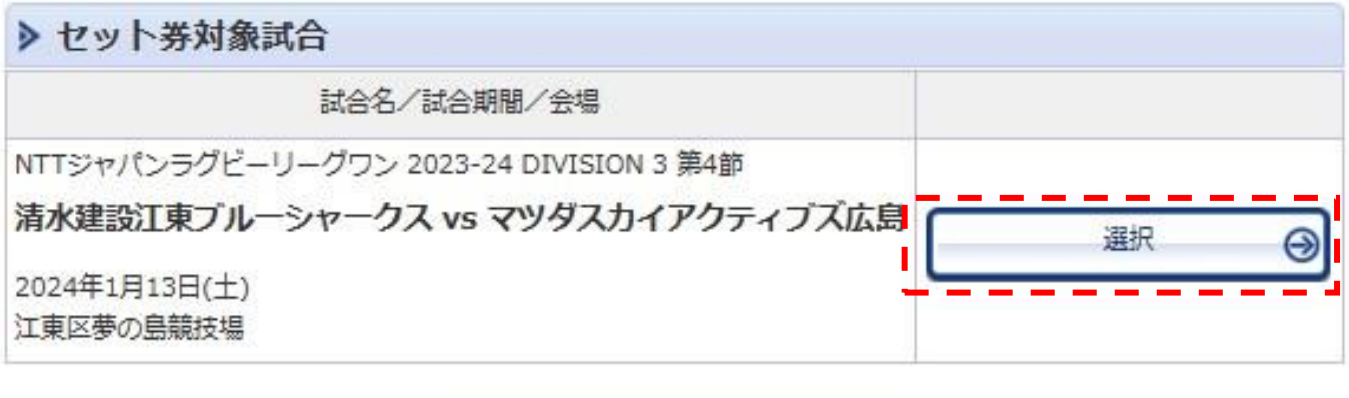

最初の画面に戻る

 $\odot$ 

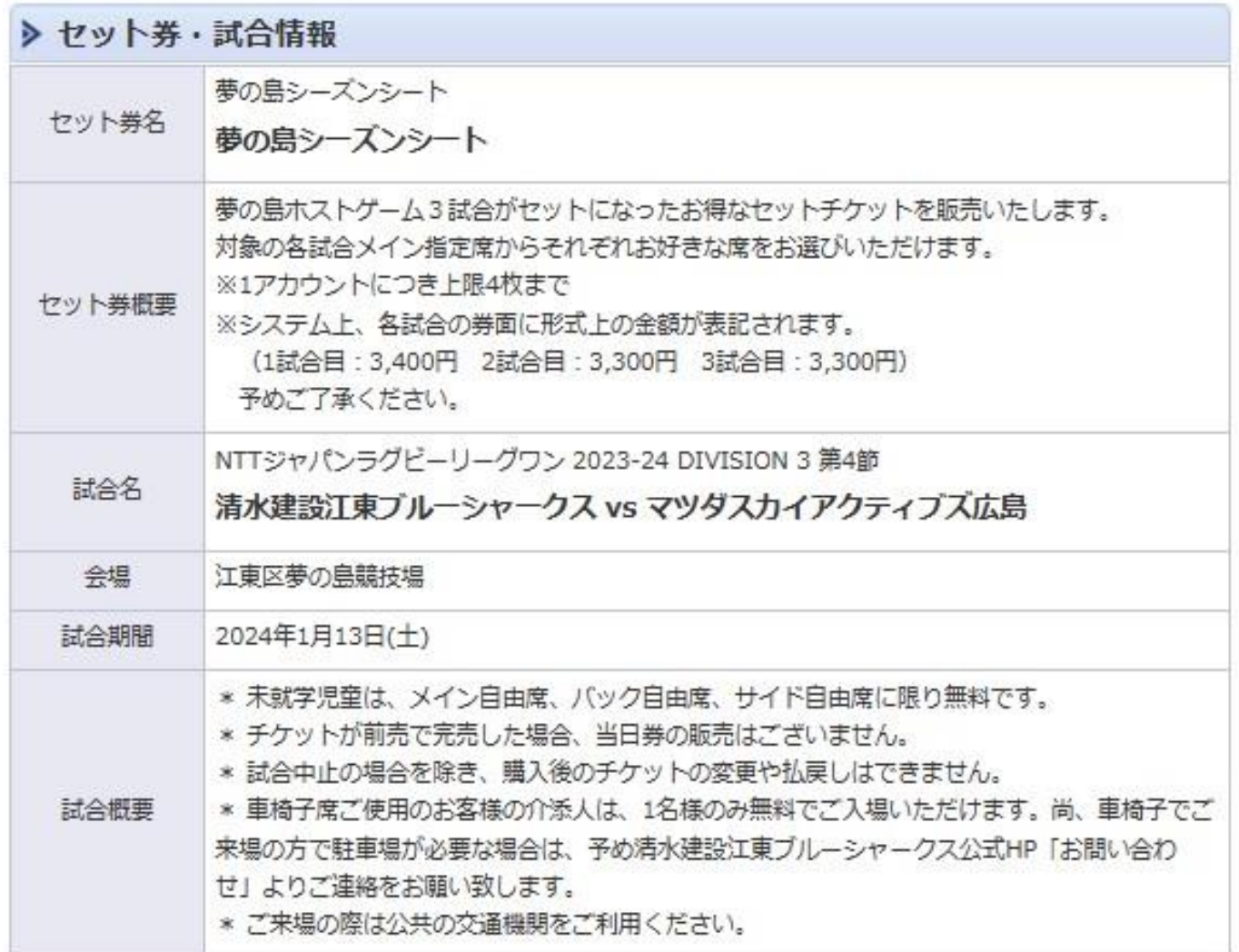

## 空席状況 ◎:余裕あり ○:残席あり △:残席わずか ×:満席

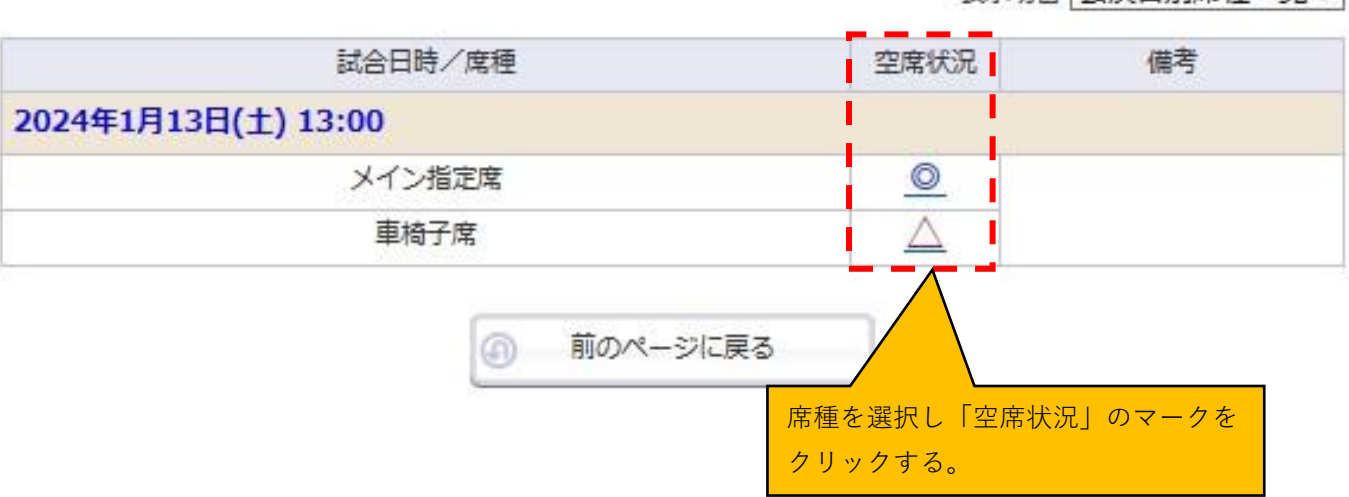

表示切替 公演日別席種一覧 >

12.1試合目で選択した予約枚数と合っていることを確認し、座席指定方法を選択して 「次のページに進む」をクリック。

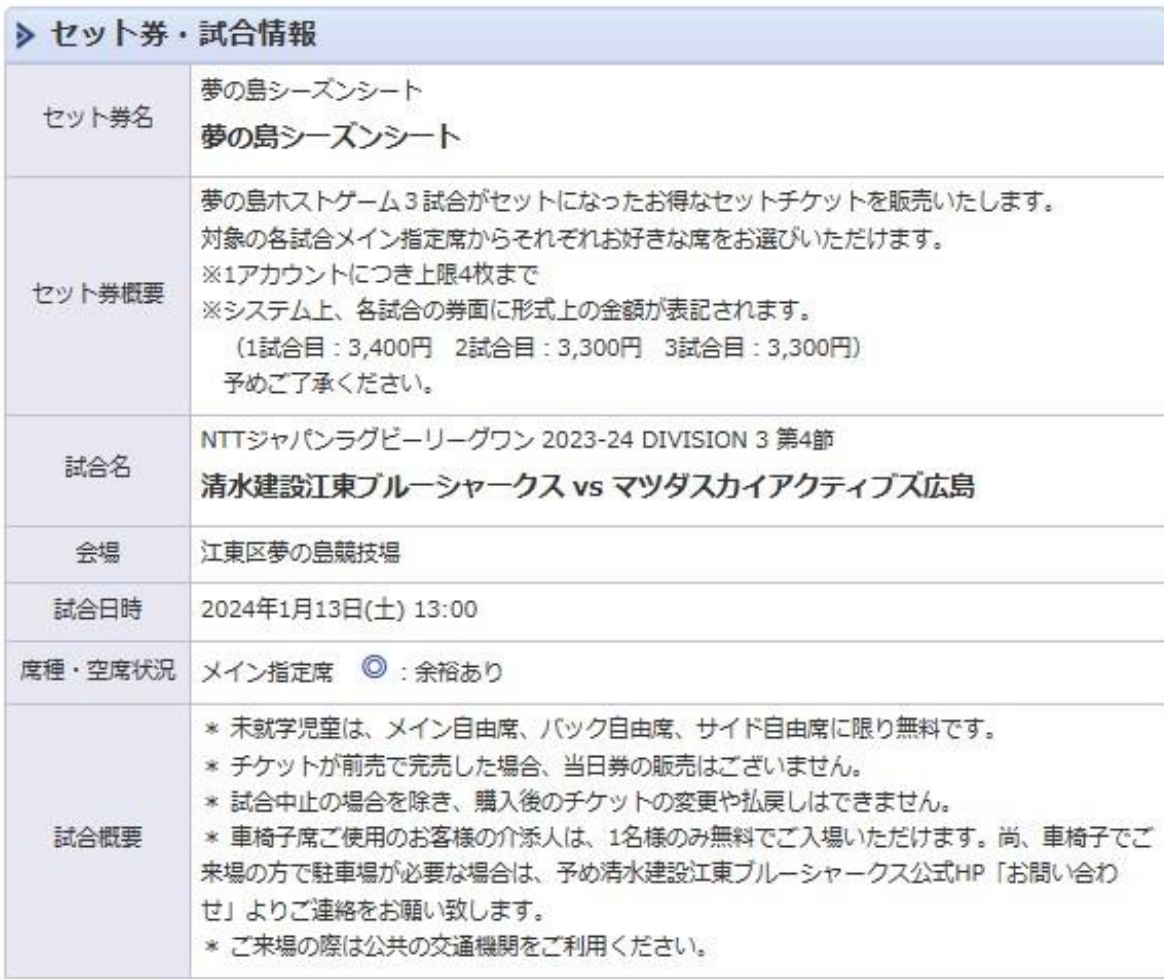

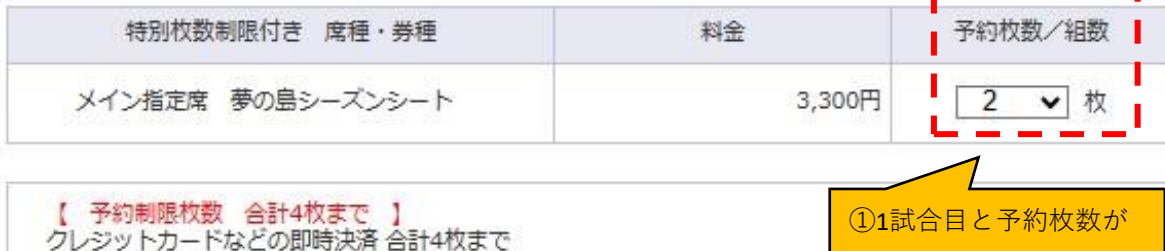

後日決済 合計4枚まで

一致していることを確認

ı ▶ 座席指定方法 会場図から座席ブロックを指定、指定ブロックの座席表から座席を指定して 座席指定して予約 ı  $\circledcirc$ ご予約できます。 会場図から座席ブロックを指定、その座席ブロック内の予約可能席の中か ı  $\circ$ 座席ブロック指定して予約 ら、座席がおまかせで確保されます。 Π 座席指定しないで予約(おま 予約可能席の中から、座席がおまかせで確保されます。 かぜ) ∽ ②座席指定方法を選択 ③クリック<br>
 ③ 最初の画 次のページに進む ⊜ ⊕

- 13.以下、7と同様の画面が出てくるのでブロック指定、座席指定する。 3試合目(vsWG昭島)も同様に座席指定を実施する。
- 14.3試合分の座席指定が完了しましたら、座席情報を確認しよろしければ右下の 「チケットの決定」をクリックする。

夢の島シーズンシート 夢の島シーズンシート

予約チケット情報を確認し、よろしければ「チケットの決定」ボタンをクリックしてください。

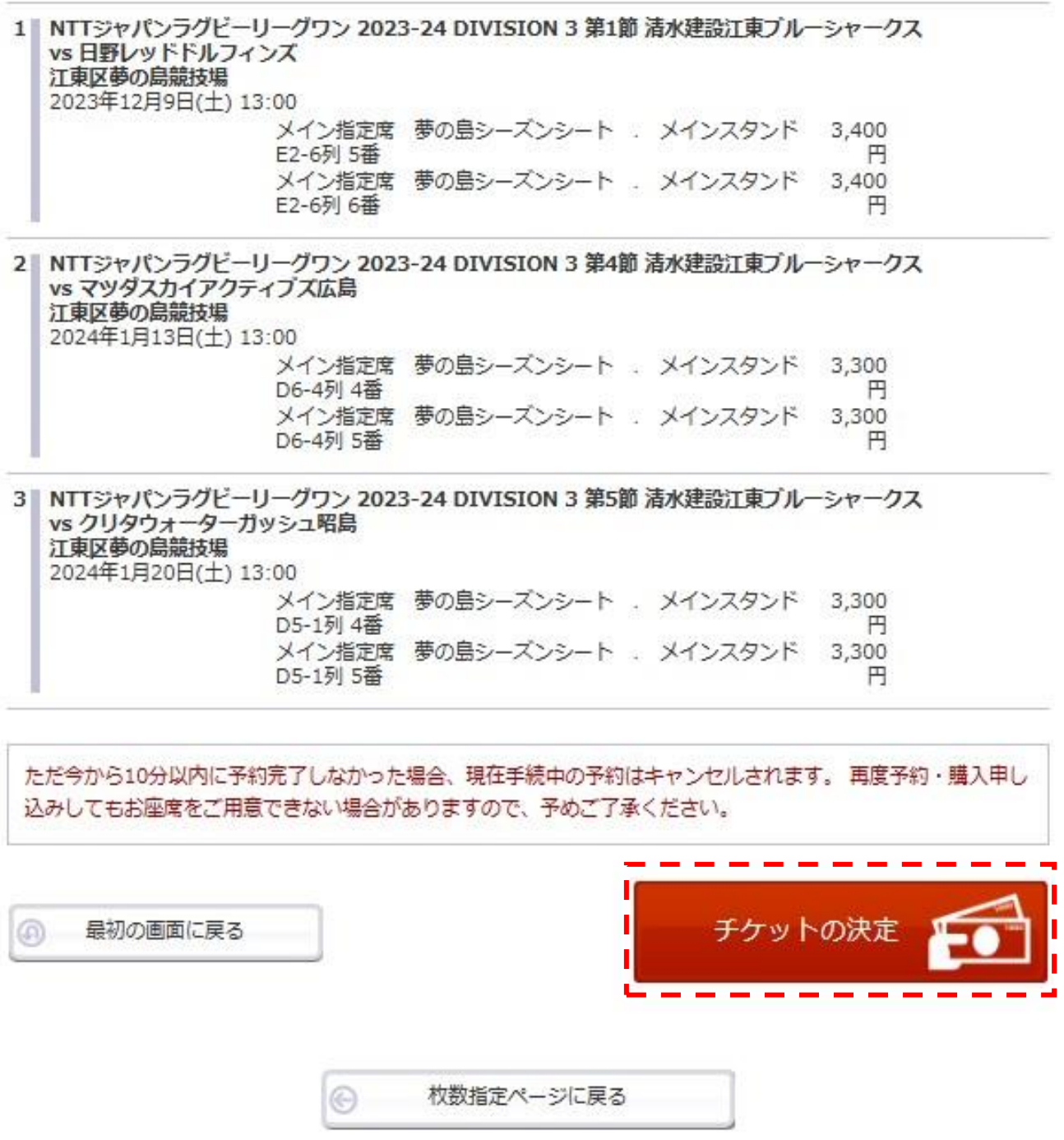

15.以降、支払い画面に移行するので指示に従い操作をお願いいたします。